## [Click here to come back to the previous page](https://sunfluidh.lisn.upsaclay.fr/doku.php?id=sunfluidh:sunfluidh_examples_data_set)

## [input3d.dat](https://sunfluidh.lisn.upsaclay.fr/doku.php?do=export_code&id=sunfluidh:2d_channel_flow_with_heated_bar_incomp_flow_2&codeblock=0)

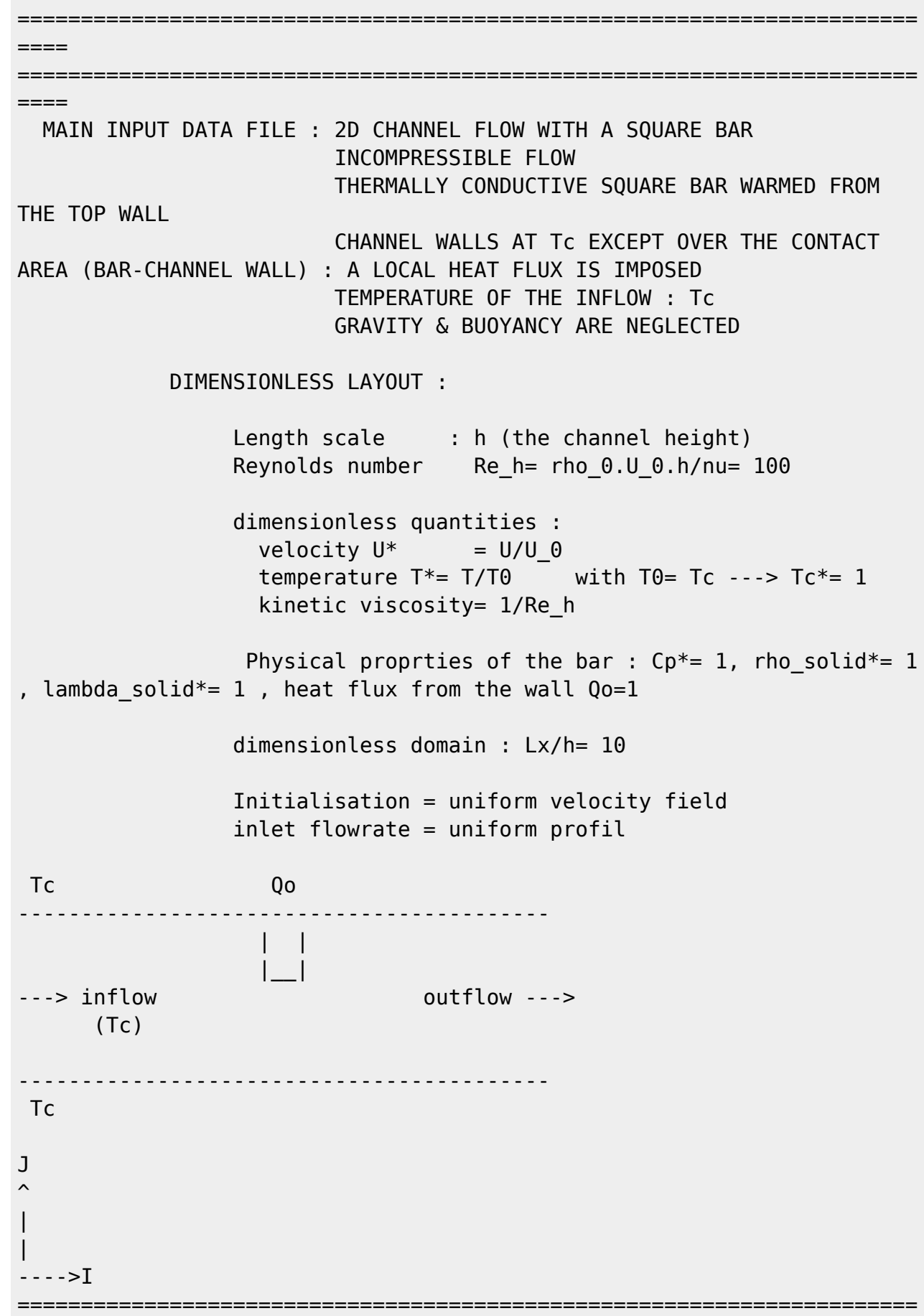

```
========================
====
&Version File_Version="VERSION2.0"/
+++++++++++++++++++++++++++++++++++++++++++++++++++++++++++++++++++++++
+++++
                      GENERAL LAYOUT
                      (DIMENSIONLESS)
+++++++++++++++++++++++++++++++++++++++++++++++++++++++++++++++++++++++
+++++
&Fluid_Properties Reference_Dynamic_Viscosity = 1.00D-02,
Reference Density= 1.0
                     Heat Transfer Flow = .true.,
Reference Temperature= 1.0, Prandtl = 0.71 /
\&Velocity Initialization I Velocity Reference Value = 1.0 ,
J Velocity Reference Value = 0.0 , K Velocity Reference Value = 0.0 /
=======================================================================
====
                     DOMAIN FEATURES
                      (DIMENSIONLESS)
=======================================================================
====
&Domain_Features Start_Coordinate_I_Direction= 0.00 ,
End Coordinate I Direction= 10.00,
                 Start Coordinate J Direction= 0.00 ,
End Coordinate J Direction= 1.00,
                 Start Coordinate K Direction= 0.00 ,
End_Coordinate_K_Direction= 0.00,
                  Cells_Number_I_Direction= 256
,Cells_Number_J_Direction= 64 ,Cells_Number_K_Direction= 1,
                  Regular_Mesh= .true. /
-------------------------------------------------------
        GEOMETRY OF THE IMMERSED BODIES
-------------------------------------------------------
First immersed body (thermally conductive material)
&Polyhedral Immersed Bodies Xi 1= 4.5 , Xj 1= 0.5 ,Xk 1= 0.0 , Xi 2=
5.5 , Xj_2= 0.5 ,Xk_2= 0.0 ,
                              Xi_3= 5.5 , Xj_3= 1.0 ,Xk_3= 0.0 , Xi_4=
4.5 , Xj_4= 1.0 ,Xk_4= 0.0 ,
                             Wall BC DataSetName ="Set2" /
Second immersed body (body embedded in the front wall of the channel in
order to define a local boundary condition at this place)
 Note : the low wall of the body (front wall) must fit the top wall of
the domain (front wall)
         The coordinates of the top wall of the body must be located out
```
of the computational domain and out of the ghost-cells  $\&$ Polyhedral Immersed Bodies Xi 1= 4.5 , Xj 1= 1.0 ,Xk 1= 0.0 , Xi 2= 5.5 , Xj\_2= 1.0 ,Xk\_2= 0.0 , Xi\_3= 5.5 , Xj\_3= 2.0 ,Xk\_3= 0.0 , Xi\_4= 4.5 , Xj\_4= 2.0 ,Xk\_4= 0.0 , Wall BC DataSetName ="Set3" / +++++++++++++++++++++++++++++++++++++++++++++++++++++++++++++++++++++++ +++++++ DEFINITION OF BOUNDARY CONDITIONS +++++++++++++++++++++++++++++++++++++++++++++++++++++++++++++++++++++++ +++++++ ======================================================================= ====== WALL BOUNDARY CONDITION SETUP (DIMENSIONLESS) ======================================================================= ====== --------------------------------------------------- DATA SET FOR THE WALL BOUNDARY CONDITIONS --------------------------------------------------- First set of wall boundary conditions (applied to the walls of the channel) : imposed temperature : Tc= 0 &Heat\_Wall\_Boundary\_Condition\_Setup Wall BC DataSetName ="Set1", West Heat BC Option =  $0$ , East Heat BC Option =  $0$ , Back\_Heat\_BC\_Option =  $0$ , Front\_Heat\_BC\_Option =  $0$ , West Wall BC Value= 0.0 , East Wall BC Value= 0.0 , Back\_Wall\_BC\_Value= 0.0 , Front\_Wall\_BC\_Value= 0.0 / ------------------------------------------ Second set of wall boundary conditions (applied to the square bar) : Special case : the solid is thermally conductive Note : Every xxx Heat BC Option must be set to 2 &Heat\_Wall\_Boundary\_Condition\_Setup Wall BC DataSetName ="Set2", West\_Heat\_BC\_Option = 2 , East\_Heat\_BC\_Option = 2 , Back\_Heat\_BC\_Option = 2 , Front\_Heat\_BC\_Option = 2 , Material Thermal Conductivity= 1.00, Material Mass Heat Capacity= 1.00, Material Density= 1.00 / ------------------------------------------ Third set of wall boundary conditions (applied to the solid embedded in the front wall of the channel in order

to define loccally an other

```
boundary condition : imposed Heat flux : Qc = -1.)
            Note : The flux is \lt 0 for heating the computational domain
and > 0 for cooling it.
                    Only the front wall needs to be define as boundary
condition; Others walls do not adjoin the domain
&Heat_Wall_Boundary_Condition_Setup
    Wall BC DataSetName ="Set3",
      West Heat BC Option = \qquad, East Heat BC Option = 0 ,
Back Heat BC Option = 0 , Front Heat BC Option = 1
      West_Wall_BC_Value= 0.0 , East_Wall_BC_Value= 0.0
Back_Wall_BC_Value= 0.0 , Front_Wall_BC_Value=-1.0 /
------------------------------------------
The usual wall boundary conditions for the velocity are used (no-slip
and impermeability conditions).
As they are the conditions by default, they are not explicitly written
=======================================================================
======
                INLET AND OUTLET BOUNDARY CONDITIONS
                      (DIMENSIONLESS)
=======================================================================
======
Keep in mind that the domain is enclosed by default.
Here the inlet and outlet conditions are located at the ends of the
domain. They replace the walls by default over the insterested areas.
Inlet : Uniform flowrate profil
&Inlet_Boundary_Conditions Type_of_BC= "INLET", Direction_Normal_Plan=
1 , Flow_Direction= 1 ,
                            Plan Location Coordinate= 0.0
                            Start Coordinate of First Span = 0.00End_Coordinate_of_First_Span = 1.00 ,
                            Start Coordinate of Second Span= 0.0
End Coordinate of Second Span= 0.0 ,
                            Normal Velocity Reference Value= 1.0
                            Temperature Reference Value= 1.0 /
&Outlet_Boundary_Conditions Type_of_BC= "OUTLET",
Direction Normal Plan= 1, Flow Direction= 1,
                             Plan Location_Coordinate= 10.0
                             Start_Coordinate_of_First_Span = 0.00
End Coordinate of First Span = 1.00 ,
                             Start Coordinate of Second Span= 0.0
End_Coordinate_of_Second_Span= 0.0 /
             ==================
======
```
BORDER BOUNDARY CONDITIONS

=======================================================================

====== !--- No new boundary conditions are defined at the ends of the domain : walls by default are preserved, the inlet and outlet previously are defined above) !--- As "None" is the default setting for this namelist, it can be removed &Border\_Domain\_Boundary\_Conditions West\_BC\_Name= "None" , East\_BC\_Name= "None" , Back\_BC\_Name= "None" , Front\_BC\_Name= "None" , North\_BC\_Name= "None", South BC Name= "None" / +++++++++++++++++++++++++++++++++++++++++++++++++++++++++++++++++++++++ +++++++ NUMERICAL METHODS +++++++++++++++++++++++++++++++++++++++++++++++++++++++++++++++++++++++ +++++++ &Numerical\_Methods NS\_NumericalMethod= "BDF2-SchemeO2" , !--- BDF2 + 2nd order centered scheme MomentumConvection\_Scheme="Centered-O2- Conservative" , !--- conservative form for solving the velocity (momentum) equation Poisson\_NumericalMethod="Home-SORMultigrid-ConstantMatrixCoef" / !--- SOR + multigrid method (homemade release) for solving the Poisson's equation with constant coefficient matrix &HomeData\_PoissonSolver SolverName="SOR" , !--- Successive Over-Relaxation (SOR) method based on the red-black algorithm Relaxation Coefficient= 1.7 , Theorem 2.1. Relaxation coefficient of the SOR method (  $1 \le$  Relaxation Coefficient < 2) Number max Grid= 4,  $\blacksquare$ Number of grid levels Number max Cycle= 10,  $1 - -$ Number of multigrid cycles Number Iteration= 0,  $|$ ... Maximum number of SOR iterations method applied for any grid level, if 0 (or removed) the 3 next data are considered Number Iteration FineToCoarseGrid= 15, !--number of SOR iterations applied on any grid level during the restriction step (before the coarsest grid computation) Number Iteration CoarseToFineGrid= 15, !--number of SOR iterations applied on any grid level during the prolongation step (after the Coarsest grid computation) Number Iteration CoarsestGrid= 15, Philosopher number of SOR iterations applied on the coarsest grid Convergence Criterion= 1.D-08 / | ... convergence tolerance on the residu of the Poisson's equation +++++++++++++++++++++++++++++++++++++++++++++++++++++++++++++++++++++++

```
+++++++
                   SIMULATION MANAGEMENT
+++++++++++++++++++++++++++++++++++++++++++++++++++++++++++++++++++++++
+++++++
The numerical time step is imposed
&Simulation_Management Restart_Parameter= 0 ,
                         Steady Flow Stopping Criterion Enabled =
.true., Steady Flow Stopping Criterion = 1.D-16,
                          Temporal_Iterations_Number = 100000
, Final Time = 2. D+01TimeStep Type = 1,
                         Timestep Max = 5.D-03,
                         CFL Max= 0.5 ,
                         Simulation Backup Rate = 1000, Simulation_Checking_Rate = 101 /
=======================================================================
======
                   PROBES MANAGEMENT
=======================================================================
======
                                                     Probes order U
, V , W , T , P , RHO
\& Probe Quantities Enabled Temporal Series For Quantity Enabled(:) =
.true., .true., .false., .false., .true. , .false. /
\& Probe Location Xi= 3.0, Xj= 0.5, Xk= 0.0 /
\&Probe_Location Xi= 6.0, Xj= 0.5, Xk= 0.0 /
&Simulation_Management Probe_TimeIterationRecordingRate= 10 ,
                       Probe StartTimeIterationRecording= 0
                       Probe RecordingReset=.false. /
=======================================================================
= FIELDS RECORDING SETUP
=======================================================================
======
&Field_Recording_Setup Precision_On_Instantaneous_Fields= 2 /
!--- Snapshots
&Simulation_Management
    InstantaneousFields RecordingReset=.false.
     InstantaneousFields_TimeRecordingRate= 1.0E+00 ,
     InstantaneousFields_RecordingStartTime= 0.D-00 /
&Instantaneous_Fields_Listing Name_of_Field = "U " / First
velocity component
&Instantaneous_Fields_Listing Name_of_Field = "V " / Second
```

```
velocity component
&Instantaneous_Fields_Listing Name_of_Field = "T " /
Temperature
!--- Statistics
&Simulation_Management Start_Time_For_Statistics= 1.D+03
, Time_Range_Statistic_Calculation = 5.D+00 /
&Statistical_Fields_Listing Name_of_Field = "<U> "/
&Statistical_Fields_Listing Name_of_Field = "<V> "/
```
[Click here to come back to the previous page](https://sunfluidh.lisn.upsaclay.fr/doku.php?id=sunfluidh:sunfluidh_examples_data_set)

From: <https://sunfluidh.lisn.upsaclay.fr/> - **Documentation du code de simulation numérique SUNFLUIDH**

Permanent link: **[https://sunfluidh.lisn.upsaclay.fr/doku.php?id=sunfluidh:2d\\_channel\\_flow\\_with\\_heated\\_bar\\_incomp\\_flow\\_2](https://sunfluidh.lisn.upsaclay.fr/doku.php?id=sunfluidh:2d_channel_flow_with_heated_bar_incomp_flow_2)**

Last update: **2020/01/30 12:32**

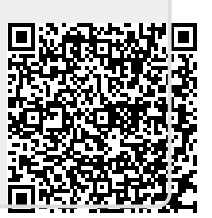